# **> CHAPTER 3 練習問題 解答・解説**

# **問題 1**

**②**

# **解 説**

/rootディレクトリは、rootユーザーのホームディレクトリのことですから②が正解です。rootユーザー が操作するファイルを置く場所として使います。

 ①のディスクのトップのディレクトリは「/」です。これは「ルートディレクトリ」と呼ばれますが、/ rootディレクトリではありません。

 ③最初に重要なファイルが入っているディレクトリというのは、Linuxシステムでは特になく、どれ も重要なファイルです。④のインストールのときのデータが入っているディレクトリは、インストール するときに使うDVDなどのメディアが相当します。

#### **問題 2**

**③**

### **解 説**

ファイルのコピーはcpコマンドです。その書式は、cp コピー元 コピー先です。コピー元は、/home/ chiro/sandwich.txtなので③または④が正解です。同名でコピーするには③のようにディレクトリ名だ けを指定します。ちなみに④の場合は、a.txtという名前のファイルとしてコピーされます。

### **問題 3**

#### **shutdownコマンド**

**解 説**

shutdownコマンドを使うと、シャットダウンできます。shutdown -h nowと入力すると、即座にシャッ トダウンします。ただし、他にも方法があります。たとえば、poweroffやhaltというコマンドを使っ てもシャットダウンできます。sudouが必要です。

#### **問題 4**

**③**

#### 【 解 説 】

このファイルの所有者はrootユーザー、所有グループはrootグループです。chiroユーザーは(明示 的にrootグループに属させていないなら)、どちらでもないので、その他の属性が対応します。「-rwsrxr-x」のうち「-rwsr-x『r-x』」の部分がchiroユーザーができる操作です。rは読み取り、xは実行を示す ので、読むまたは実行できる③が正解です。

¢

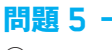

**③**

# **解 説**

ソフトをインストールしたりアンインストールしたり、アップデートしたりするには、aptコマンド を使います。apt updateを使うと、アップデートできます。

# **CHAPTER 4 練習問題 解答・解説**

# **問題 1**

## **③**

# **解 説**

ソフトをインストールしたりアンインストールしたり、アップデートしたりするには、aptコマンド を使います。よって③が正解です。

#### **問題 2**

**③**

## **解説**

インストール済みのサービス(デーモン)を起動したり停止したりするには、systemctlコマンドを使 います。よって③が正解です。ただし、ソフトによっては、他の方法で起動できるものもあります。

#### **問題 3**

#### **ネットワーク通信の許可・拒否を設定する機能です。**

#### **解 説**

ファイアウォールは、そこを通過する通信の許可・拒否を設定して、ふさわしくないデータを通らな いようにして不正なアクセスから守る機能です。IPアドレスやポート番号などを基準として、通信の 許可・拒否を設定します。

#### **問題 4**

**③**

### **解 説**

Webサーバーには、IPアドレスで接続します。IPアドレスを調べるには、ipコマンドを使います。 確認したIPアドレスに「http://IPアドレス/ファイル名」に接続すれば、開くことができます。ドキュル ントルートは、サーバー上では「/var/www/html/」などですが、URLでは「/」で示される場所なので③が 正解です。

#### **問題 5**

#### **実際に操作してください**

## **解 説**

 「vi /var/www/html/hotdog.html」と入力して、hotdog.htmlファイルを開きます。そして[i]キーを押 して編集モードに入り、ファイルの内容を入力します。入力したら[Esc]キーを押してコマンドモード に入り、「:w」と入力して保存します。さらに「:q」と入力してviエディタを終了します。ファイルを保 存して、viエディタを終了できます。

¢,

# **CHAPTER 5 練習問題 解答・解説**

#### **問題** 1

**SSHは暗号化されていますが、TELNETは暗号化されていません。**

# **解 説**

どちらもリモートからサーバーを管理するときに使う仕組みです。暗号化されたSSHと、されてい ないTELNETがあります。データが暗号化されていないと盗聴の恐れがあるので、基本的にはSSHを 使うようにします。

#### **問題** 2

**①、②、④**

## **解 説**

SSHに接続できない理由はいくつか考えられます。SSHはブラウザとは関係ないので、③は関係あ りません。①②④は、接続できない可能性として、どれもあり得ます。

#### **問題** 3

#### **systemctlなどで調べます**

## **解説**

 「systemctl status sshd」のように入力して、稼働状況を確認します。ほかの方法として、psコマンド を使う方法やnetstatコマンドを使う方法などもあります。

#### **問題 4**

### **②**

## **解説**

こうしたよく使うポートはウェルノウンポートと呼ばれます。SSHでは22番を使うので②が正解です。 ①はFTP、③はHTTP(ウェブ)、④はPOP3(メールの受信)に使うポート番号です。

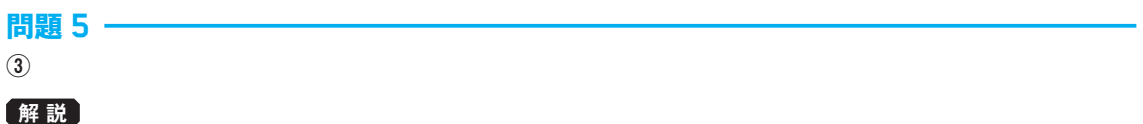

SFTPは、SSHを使ってファイル転送の仕組みであるFTPを暗号化するものです。よって③が正解です。 ①はSSHやTELNETのことです。②はSFTPと似ていますがFTPSと呼ばれます。

¢,

# **CHAPTER 6 練習問題 解答・解説**

## **問題** 1

**ドキュメントルート**

# **解 説**

コンテンツを置くディレクトリは、ドキュルントルートと呼びます。

### **問題** 2

**③**

## **解説**

ドキュメントルートは設定で変更することもできますが、CentOSの場合は③です。他のディストリ ビューションの場合は、ほかの場所に置かれる可能性もあります。

## **問題** 3

**④**

## **解 説**

 再起動には、いくつかの方法がありますが、この選択肢のなかから選ぶとすれば、④が正解です。 systemctlは、インストールされているソフト(サービス、デーモン)を開始・停止したり、状態を調べ たりするコマンドです。

## **問題 4**

**③**

## **解説**

404はPage Not Found、つまりページがサーバー上に存在しないことを示すエラーページです。 ①は400 Bad Request、②は502 Bad Gateway、④は403 Forbiddenです。

## **問題 5**

**HTMLでエラーページを作成し、Apacheの設定ファイルを編集してエラーページが表示されるよう にする。**

K.

# **CHAPTER 7 練習問題 解答・解説**

# **問題** 1

**②**

# **解 説**

サーバーサイドプログラムとは、サーバーに置いてサーバー上で実行するプログラムです。よって② が正解です。

なお、サーバーサイドプログラムと対になる用語としてクライアントサイドプログラムがあります。 クライアントサイトプログラムは、ユーザーのブラウザ上で実行されるもので、この選択肢のなかの③ に相当します。

#### **問題** 2

#### **④**

#### **解 説**

モジュールは、Apacheと一体化して動き、機能を拡張するプログラムです。よって④が正解です。

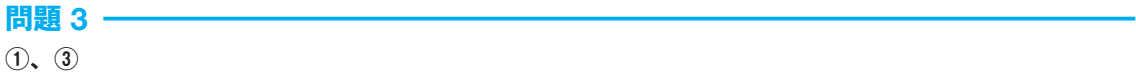

## **解説**

まずPHPを実行するモジュールが必要です。つまり①は必須です。そして.phpの拡張子としてファ イルを置くと、それが実行されるので、③も必要な要件です。

 ②はCGIの実行の話なのでPHPは関係ありません。またファイルに実行権限を与える必要はないの で④も不要です。

#### **問題** 4

## **文字列が「'」または「"」で囲まれていない**

### **解 説**

正しいプログラムは、次の通りです。PHPでは、文字列は「'」または「"」で囲まなければなりません。

<?php

print("<html><br/>>body><h1>example</h1></body></html>");

#### **問題** 5

## **H:i**

# **解 説**

時は「H」、分は「i」で示すので、「H:i」を指定すれば、「15:03」のような表記で表示されます。

¢

# **CHAPTER 8 練習問題 解答・解説**

# **問題** 1

**①、③**

# **解 説**

VPSは、仮想化技術を使って1台のサーバーを複数のユーザーで共有する仮想サーバーです。そして、 それぞれの仮想サーバーではroot権限が使えます。よって①と③が正解です。

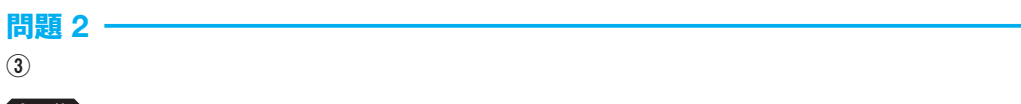

# **解説**

 初期パスワードは、最初にログインしたら、速やかに変更しましょう。短すぎるパスワードや単純な パスワードでは逆効果なので16文字以上...など長くて複雑なものを使いましょう。

# **問題** 3

**④**

# **解 説**

pingコマンドを使うと、相手とつながるかどうかを疎通確認できます。よって④が正解です。

#### **問題** 4

**②③④**

## **解説**

ログには様々な情報が記載されますが、パスワードがそのまま記録されることは、セキュリティ上の 理由からまれです。

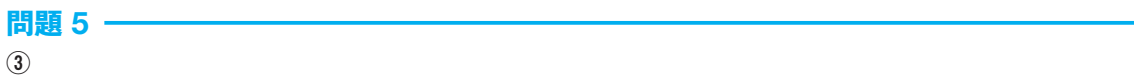

## **解説**

topコマンドを使うと、実行中のプロセスが、どの程度、CPUやメモリを消費しているのかを調べる ことができます。この選択肢にはありませんが、ほかにもpsコマンドを使っても個々のプロセスのメ モリ消費を調べられます。また、全体の使用量だけを調べたいのならfreeコマンドを使うこともできま す。

K.